DGLogik - https://wiki.dglogik.com/

# **Fill and Stroke Properties**

These properties affect the background and border of the element.

#### Properties Advanced Actions ▼ Fill and Stroke ★  $\angle$  1 Stroke: None  $\pmb{\mathsf{0}}$

Fill and Stroke properties in the Property Inspector

Click to display/hide all elements

# **Fill Properties**

These properties affect the element background.

# **Gradient Editing** Any time you customize a gradient in DGLux5: To change a color value, click the small square below the track in the dialog, and then use the color picker. To add a color to the gradient, click below the track in the dialog.

- To delete a color from the gradient, right-click the small square.
- Drag colors to move them.

### **Fill**

Opens the Fill dialog for defining the fill for this element.

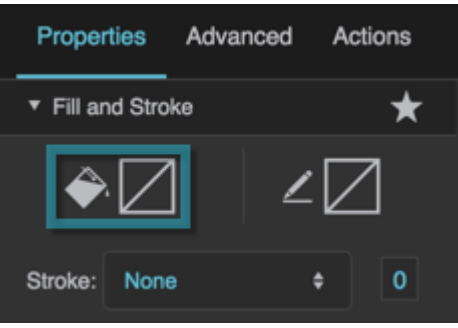

The Fill property

#### **Fill Type**

Defines the type of fill for this element.

### $\n **W**$  No fill

The element has no fill.

# **Solid color**

The element is filled with a single color that you specify.

#### **Gradient**

The element is filled with a gradient that you specify.

# **Image**

The element is filled using an image that you specify.

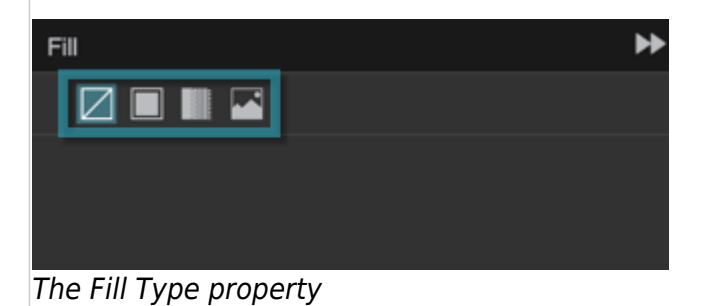

# **Fill Color**

Specifies the solid color fill for this element.

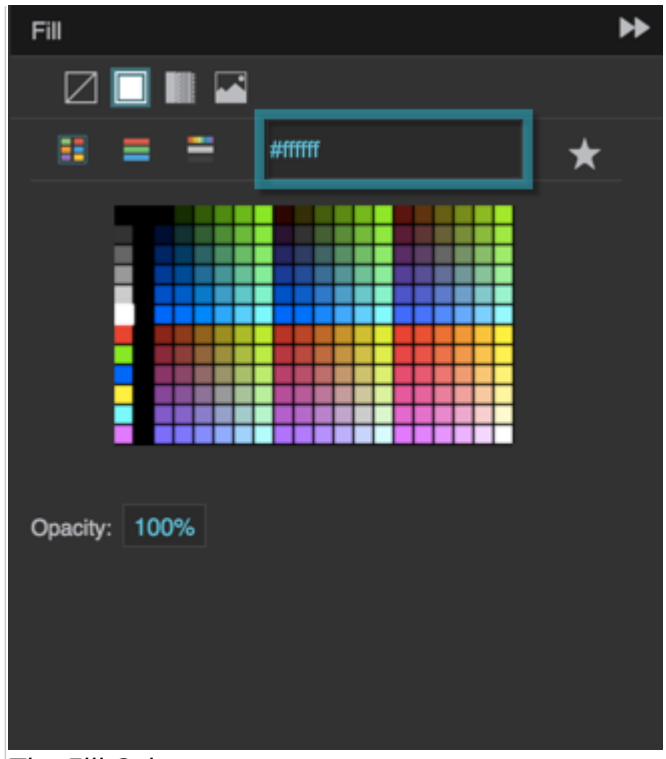

The Fill Color property

#### **Fill Opacity**

Specifies the opacity of this element's solid color fill.

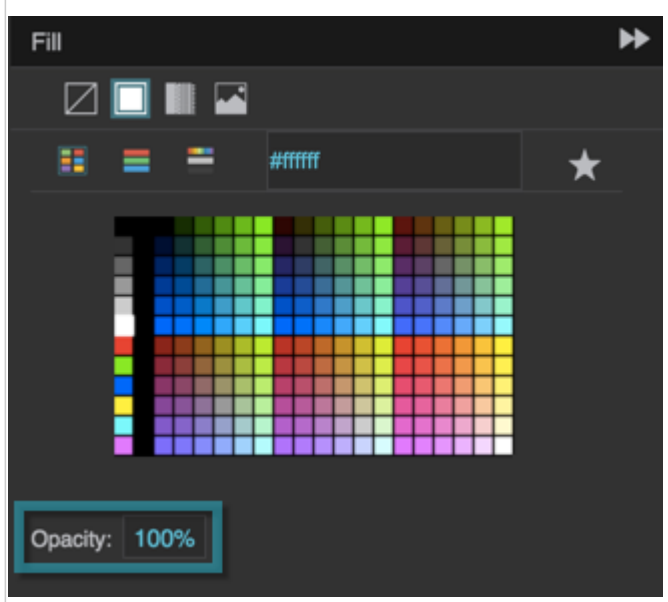

The Fill Opacity property

### **Gradient Type**

Specifies whether a radial or linear gradient fills this element. To add colors to the gradient, click below the track in the dialog. To delete colors, right-click on them. To move colors, left-click them and drag.

#### **Linear**

The gradient is defined by a linear axis.

## **Radial**

The gradient is defined by a circle or an ellipse.

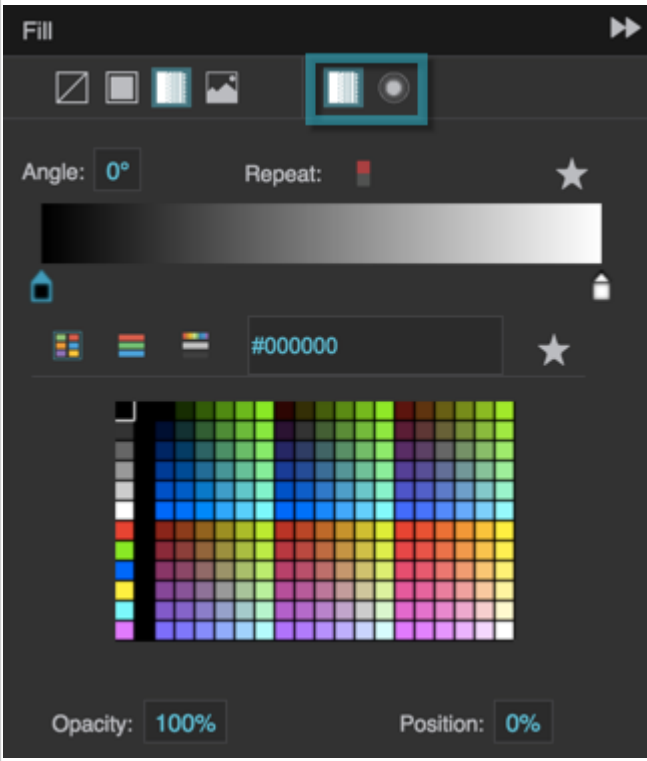

#### **Radial Gradient Shape**

Specifies whether this radial gradient is defined by a circle or an ellipse.

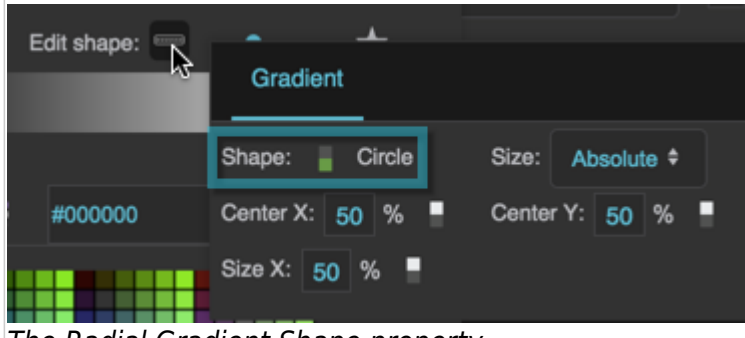

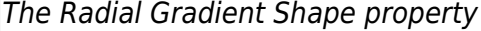

#### **Radial Gradient Size**

Specifies the size of the circle or ellipse that defines this radial gradient.

#### **Absolute**

You specify a value for the horizontal radius. If the shape is an ellipse, you also specify a value for the vertical radius.

The Gradient Type property

#### **Farthest Corner**

The edge of the circle or ellipse meets the corner of the container that is farthest from the circle or ellipse's center.

#### **Closest Side**

If the shape is a circle, its edge meets the container edge closest to its center. If the shape is an ellipse, its edge meets the two container edges closest to its center.

#### **Farthest Side**

If the shape is a circle, its edge meets the container edge farthest from its center. If the shape is an ellipse, its edge meets the two container edges farthest from its center.

#### **Closest Corner**

The edge of the circle or ellipse meets the corner of the container that is closest to the circle or ellipse's center.

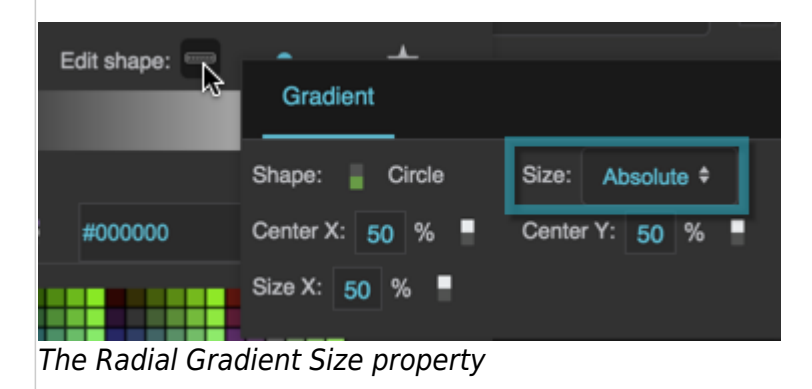

### **Radial Gradient Size X**

Specifies the horizontal radius of the circle or ellipse that defines this radial gradient, as a pixel value or a percentage of half the container width.

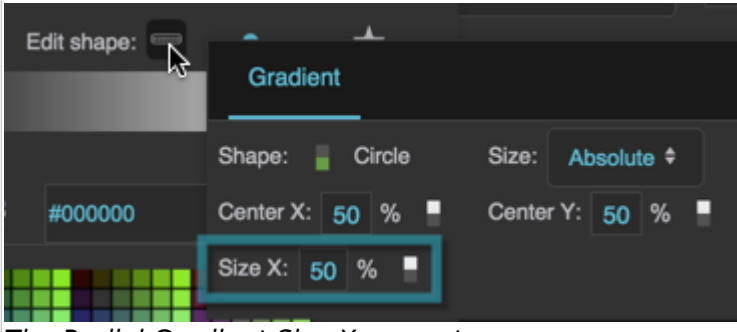

The Radial Gradient Size X property

#### **Radial Gradient Size Y**

Specifies the vertical radius of the ellipse that defines this radial gradient, as a pixel value or a percentage of half the container height.

| 2022/03/31 23:03 |                   | 6/17                     | Fill and Stroke Properties |  |
|------------------|-------------------|--------------------------|----------------------------|--|
| Edit shape:      | ᅩ                 |                          |                            |  |
| $\mathbb{R}$     | Gradient          |                          |                            |  |
|                  | Shape:<br>Ellipce | Size:<br>Absolute $\div$ |                            |  |
| #000000          | Center X: $50\%$  | Center Y: 50 % ■         |                            |  |
|                  | Size X: 50 %      | о<br>Size Y: 50 %        |                            |  |

The Radial Gradient Size Y property

#### **Radial Gradient Center X**

Specifies the distance from the leftmost edge of the container to the center of the circle or ellipse that defines this radial gradient, as a pixel value or a percentage of the container width.

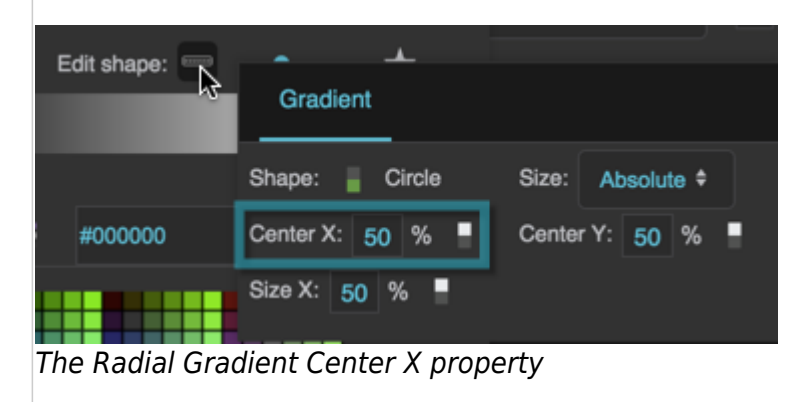

### **Radial Gradient Center Y**

Specifies the distance from the topmost edge of the container to the center of the circle or ellipse that defines this radial gradient, as a pixel value or a percentage of the container height.

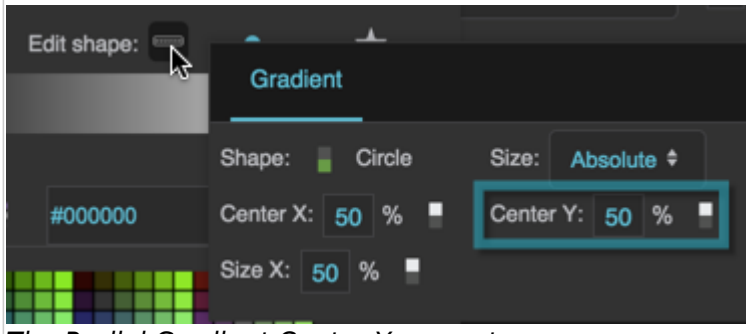

The Radial Gradient Center Y property

### **Gradient Angle**

Specifies the angle of the line that defines this linear gradient. Valid values are between −180 and 180.

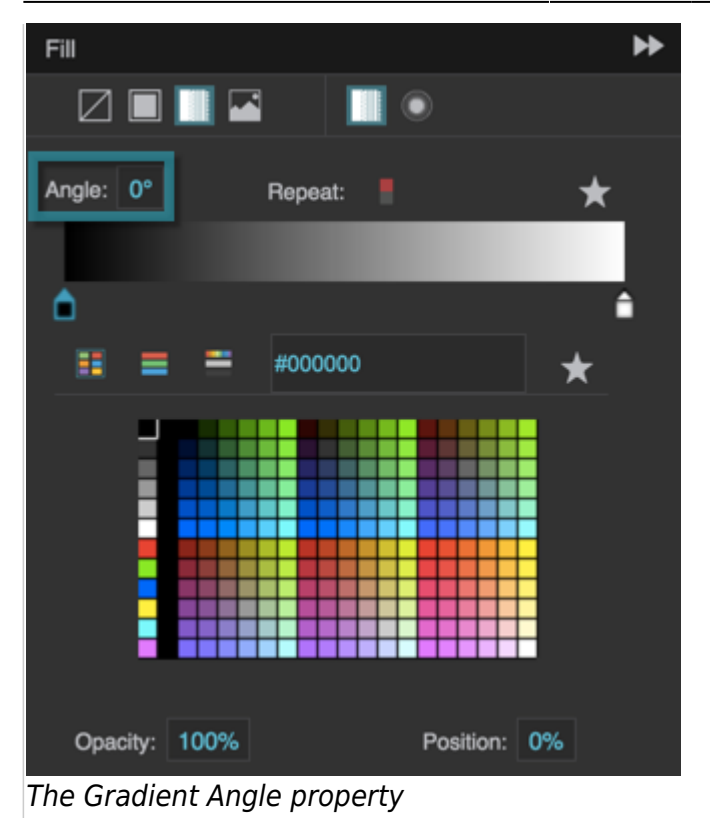

#### **Gradient Repeat**

Specifies whether this gradient repeats to fill this element. Only applies if the track that defines the gradient has either a left edge or a right edge that is undefined.

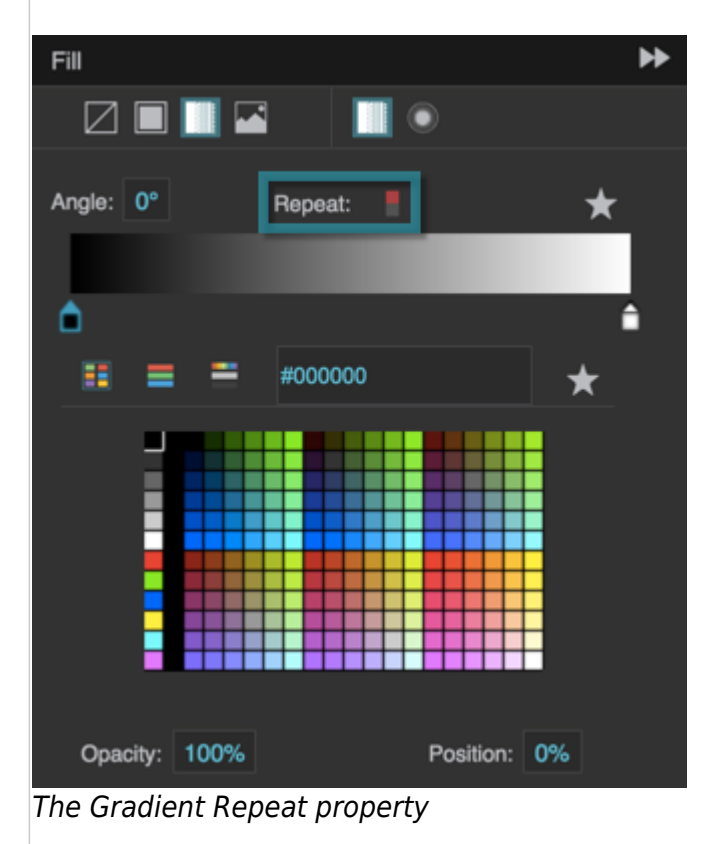

# **Gradient Color Opacity**

Defines the opacity of the selected fill color in the gradient.

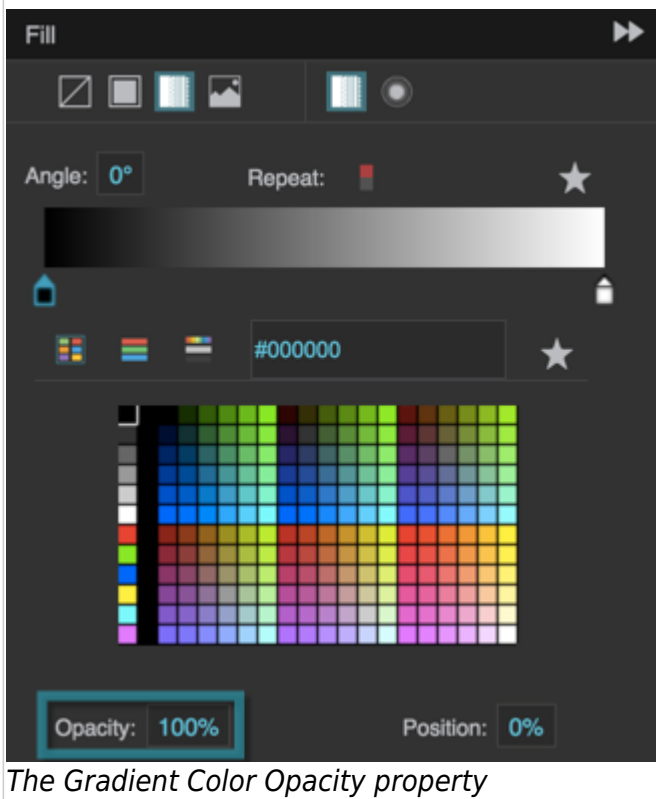

#### **Gradient Color Position**

Defines the position of the selected fill color in the gradient. A value of 0% positions the selected color at the leftmost edge of the track that defines the gradient. A value of 100% positions it at the rightmost edge.

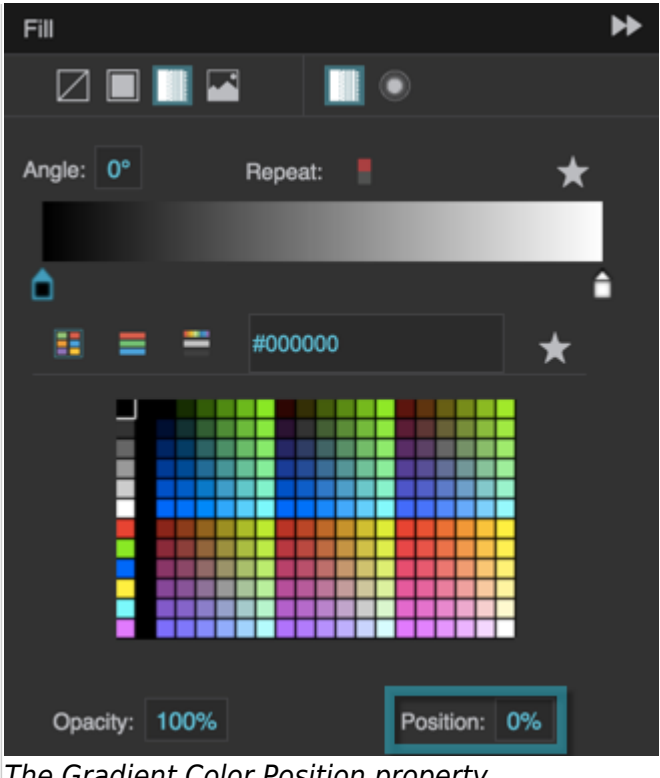

The Gradient Color Position property

#### **Fill URL**

Specifies the location of the image that fills this element. Click the folder icon to select or upload an image, or enter a relative URL within the project, such as assets/image.png. You can also enter any absolute URL, even if it is outside of your project or DGLux.

You can use any image format that is supported by the user's browser.

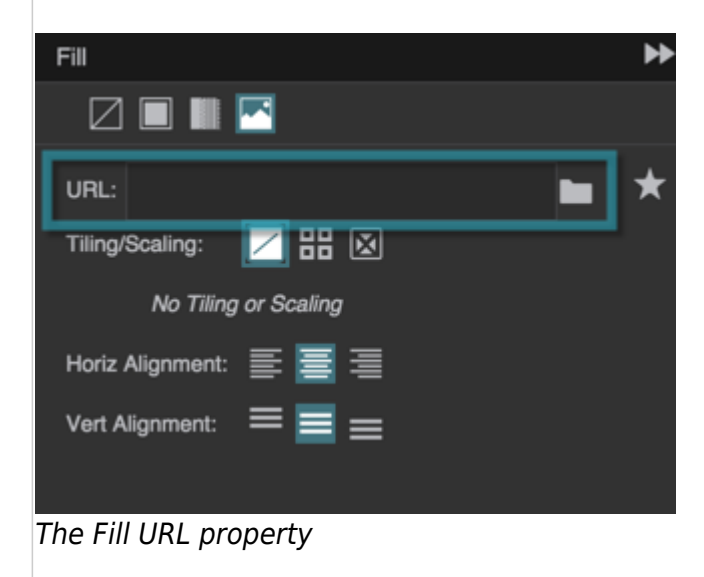

#### **Fill Tiling and Scaling**

The Fill Tiling and Scaling properties are similar to the tiling and scaling properties for [images](https://wiki.dglogik.com/dglux5_wiki:widgets_and_property_inspector:property_inspector:image:home).

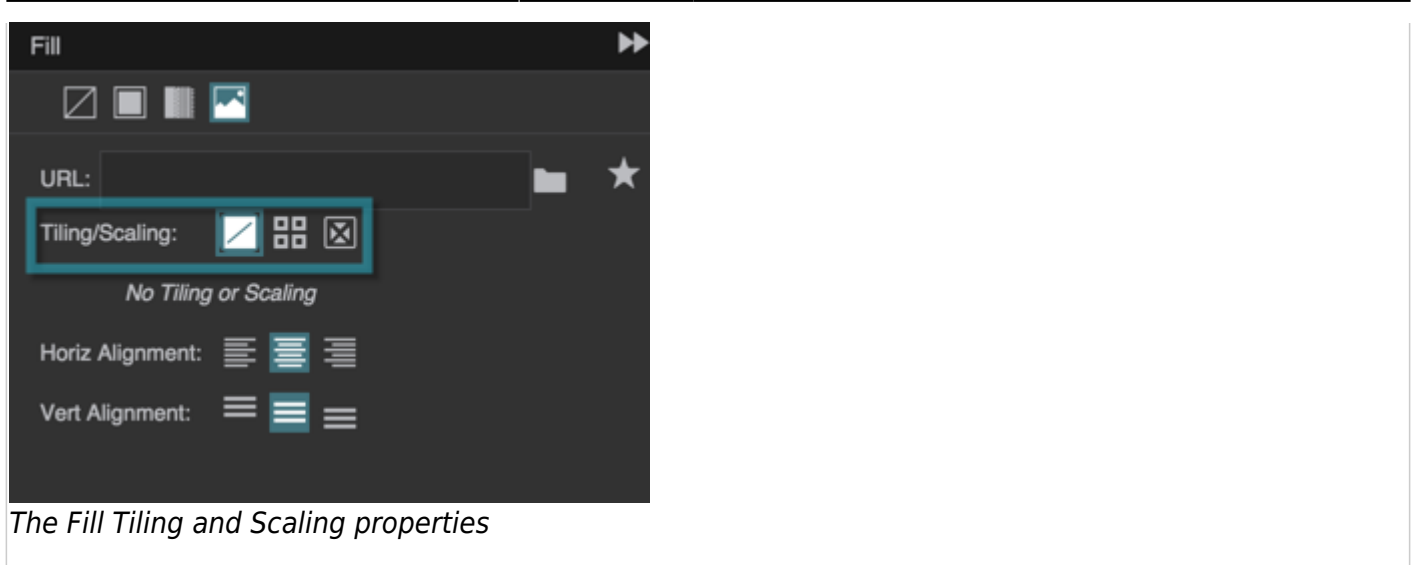

# **Stroke Properties**

These properties affect the element border.

#### **Border**

Opens the Border dialog for defining the border for this element.

Borders are part of an object's width and height. See [Borders, Padding, and Content Size](https://wiki.dglogik.com/dglux5_wiki:widgets_and_property_inspector:box-sizing:home).

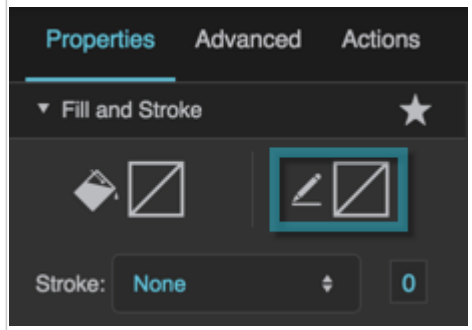

The Border property

#### **Border Type**

Defines the type of border for this element.

#### **No Border**

This element has no border.

#### **Solid Color**

This element is outlined with a single color that you specify.

#### **Image**

This element's border is defined using an image that you specify.

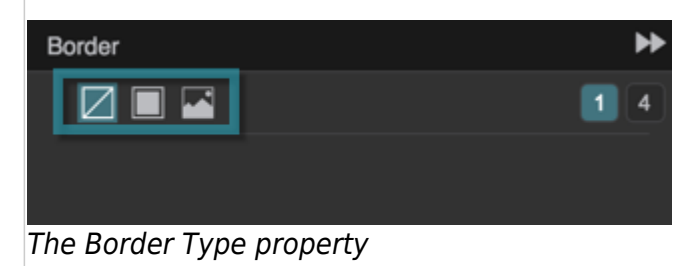

### **Border Width**

Defines the stroke weight or border width for outlining this element.

Borders are part of an object's width and height. See [Borders, Padding, and Content Size](https://wiki.dglogik.com/dglux5_wiki:widgets_and_property_inspector:box-sizing:home).

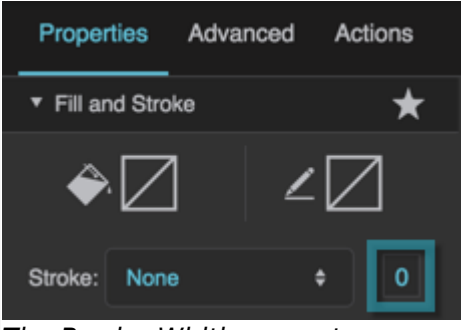

The Border Width property

### **Stroke Color**

Defines the stroke color for outlining this element.

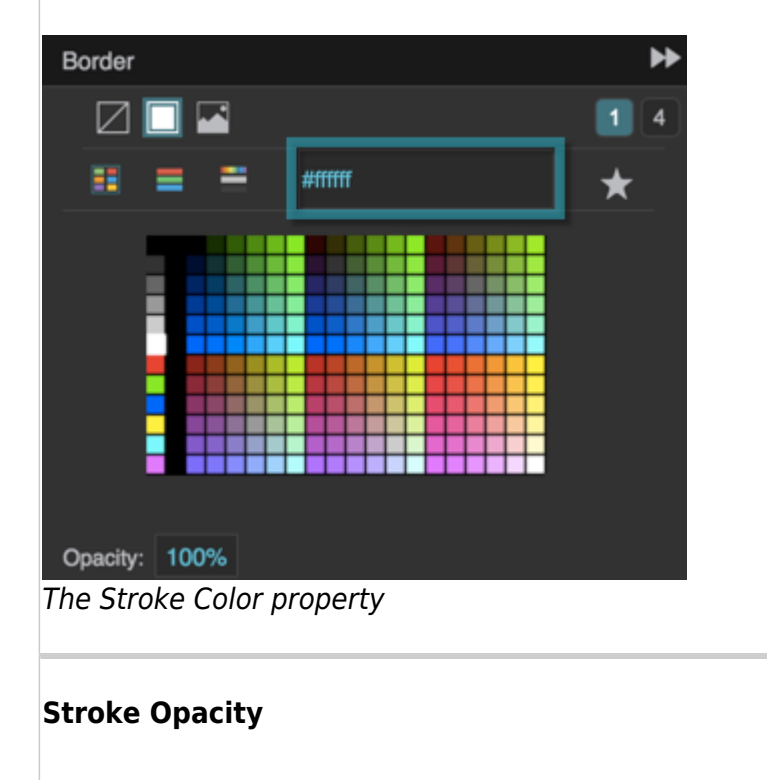

Defines the opacity of this element's outline.

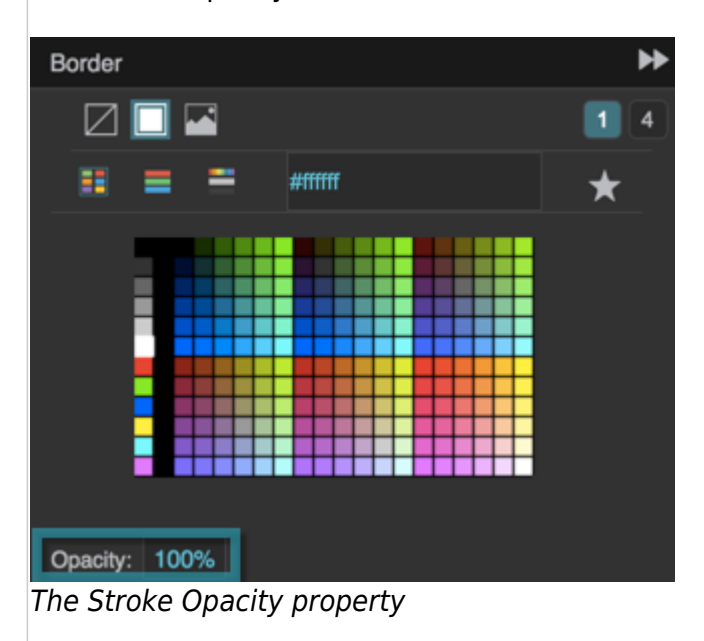

#### **Stroke Style**

Defines the stroke style for outlining this element. You can choose between these options:

- None
- Hidden
- Dotted
- Dashed
- Solid
- Double
- Groove
- Ridge
- Inset
- Outset
- Dotted Solid Double Dashed
- Dotted Solid

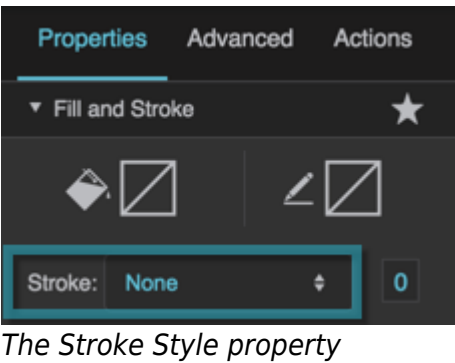

#### **Border URL**

Defines the location of the image that is used for this element's border. Click the folder icon to select or

upload an image, or enter a relative URL within the project, such as assets/image.png. You can also enter any absolute URL, even if it is outside of your project or DGLux.

Only works if the Border Width property is more than zero.

You can use any image format that is supported by the user's browser.

| Border                                |   |
|---------------------------------------|---|
| $\boxtimes$ $\blacksquare$<br>ī.      | 4 |
| URL:                                  |   |
| $Z$ 86 $\boxtimes$<br>Tiling/Scaling: |   |
| No Tiling or Scaling                  |   |
|                                       |   |
|                                       |   |
|                                       |   |

The Border URL property

### **Border Tiling/Scaling**

Determines whether the image tiles or scales around the border.

## **No Tiling**

The image does not tile. An image larger than the allotted space is clipped.

# **H**aTiling

The image tiles to fill the border either horizontally, vertically, or both horizontally and vertically. Image corners are placed in the corresponding corners of the container.

# **图** Scaling

The image scales to the size of the container.

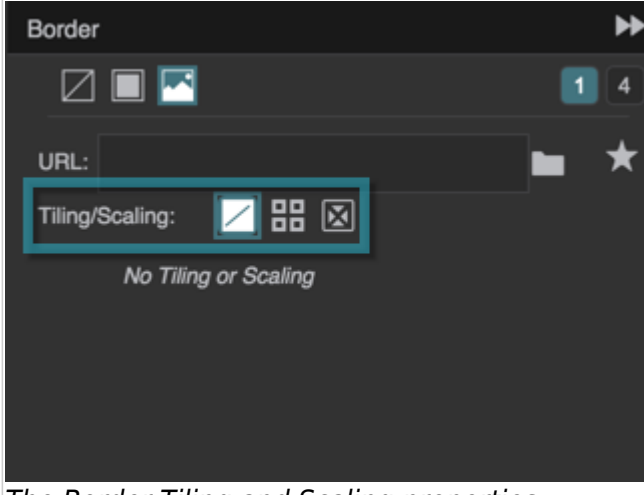

The Border Tiling and Scaling properties

# **Border Tiling Options**

Determines how the image tiles. Image corners are placed in the corresponding corners of the container.

# **Repeat**

The image tiles to fill the border. Some tiles might be clipped. Only works properly if the Border Width property is less than the image width and height.

# **Round**

The image tiles, and scales to fit the nearest whole number of tiles. Only works properly if the Border Width property is less than the image width and height. In Chrome and Safari, Round might be interpreted as Repeat.

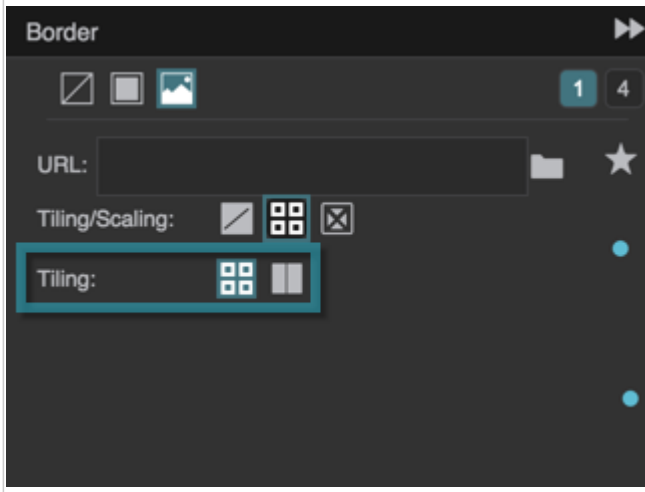

The Border Tiling options

## **Border Scaling Options**

Determines how the image scales:

# **Cover**

The image scales to fill each space between two borders.

# **Scale-9**

This is useful if your stroke image is intended to create a border using scale-9 stretching. The image scales to cover a 9-section grid that you specify. The four corner sections do not scale. The top-center and bottom-center sections scale horizontally only. The left-center and right-center sections scale vertically only. The center section scales horizontally and vertically.

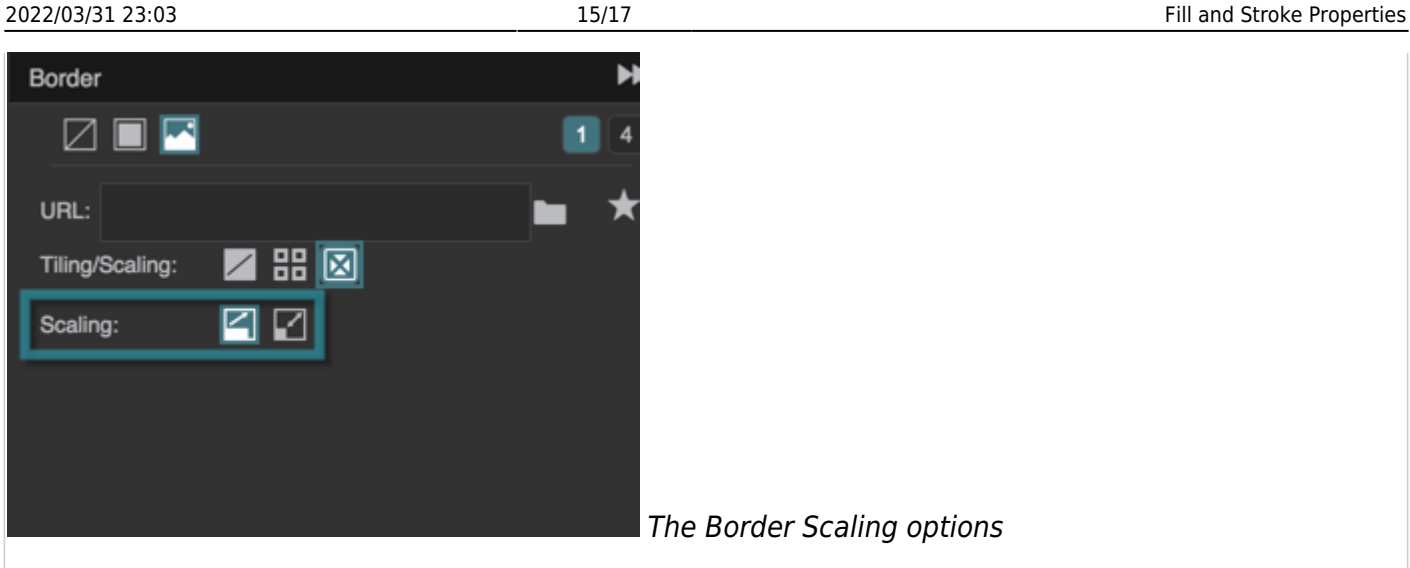

#### **Scale-9 Grid Left**

Defines the pixel width of the leftmost column of the scale-9 grid.

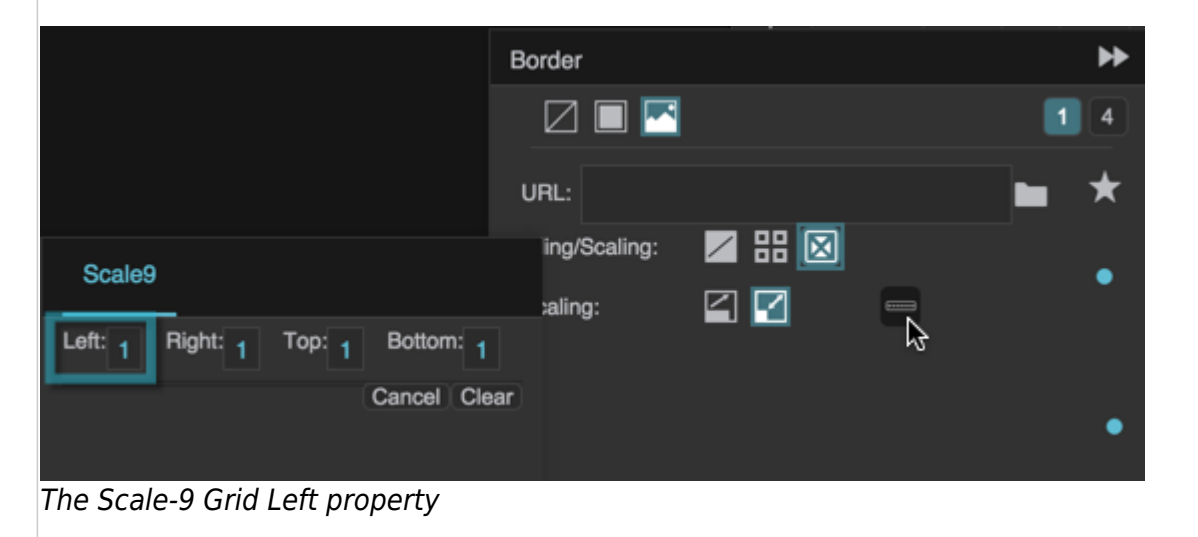

#### **Scale-9 Grid Right**

Defines the pixel width of the rightmost column of the scale-9 grid.

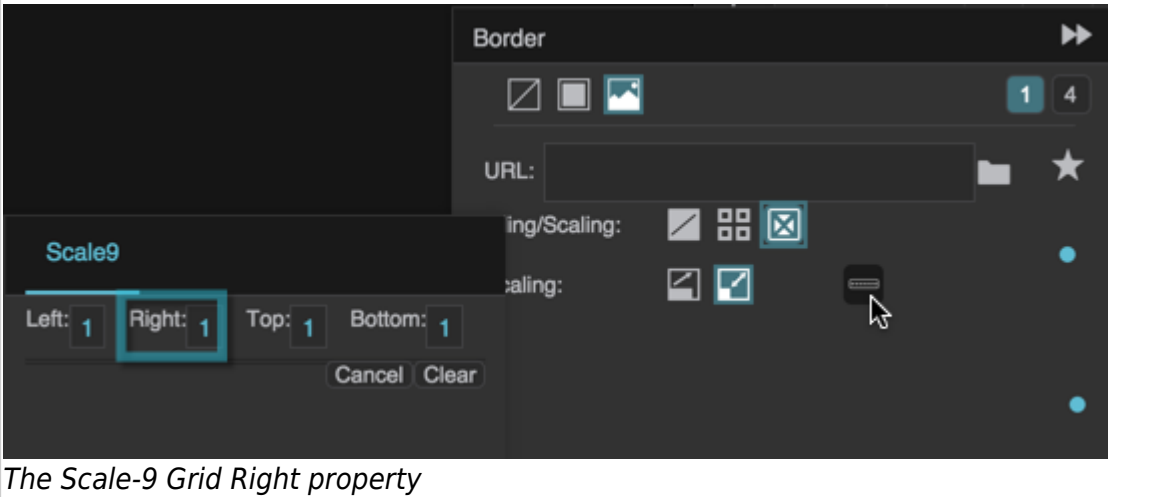

DGLogik - https://wiki.dglogik.com/

## **Scale-9 Grid Top**

Defines the pixel height of the top row of the scale-9 grid.

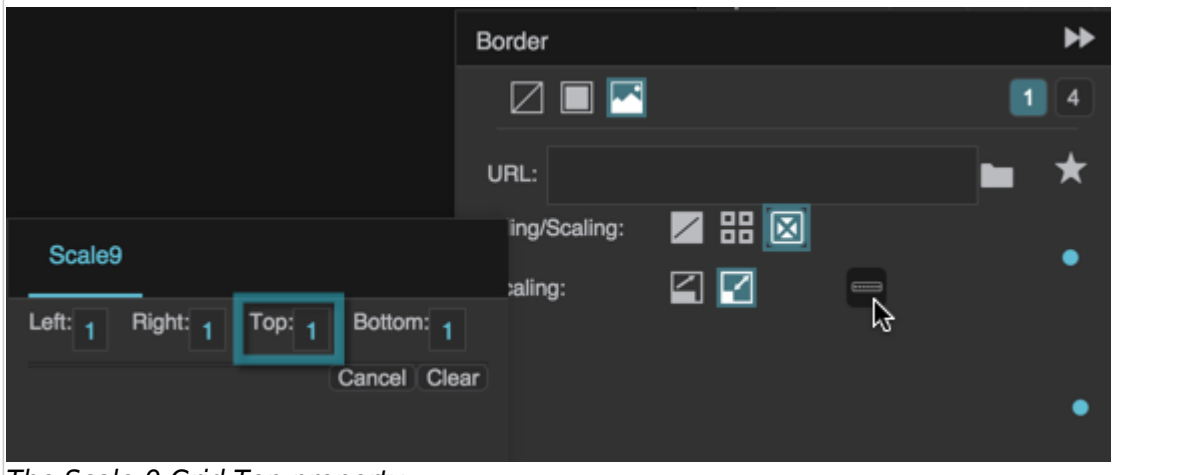

The Scale-9 Grid Top property

#### **Scale-9 Grid Bottom**

Defines the pixel height of the bottom row of the scale-9 grid.

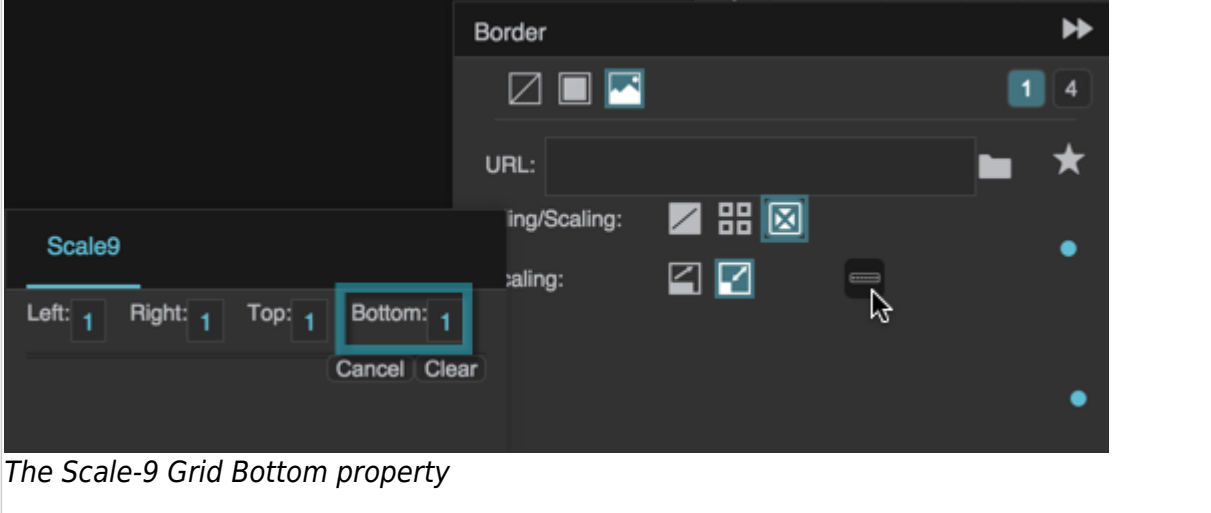

[Previous: Selection Properties](https://wiki.dglogik.com/dglux5_wiki:widgets_and_property_inspector:property_inspector:allcomponents:selection)

[Next: Rounded Corners Properties](https://wiki.dglogik.com/dglux5_wiki:widgets_and_property_inspector:property_inspector:allcomponents:rounded_corners)

From: <https://wiki.dglogik.com/> - **DGLogik**

Permanent link: **[https://wiki.dglogik.com/dglux5\\_wiki:widgets\\_and\\_property\\_inspector:property\\_inspector:allcomponents:fill\\_stroke](https://wiki.dglogik.com/dglux5_wiki:widgets_and_property_inspector:property_inspector:allcomponents:fill_stroke)**

Last update: **2021/09/20 15:03**

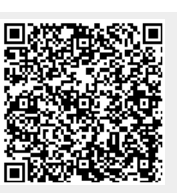